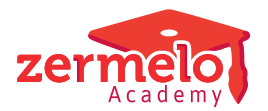

[Artikelen](https://support.zermelo.nl/kb) > [Roosteren](https://support.zermelo.nl/kb/roosteren) > [FAQ](https://support.zermelo.nl/kb/faq) > [Desktop: actieve scherm verdwijnt achter hoofdscherm](https://support.zermelo.nl/kb/articles/desktop-actieve-scherm-verdwijnt-achter-hoofdscherm)

## Desktop: actieve scherm verdwijnt achter hoofdscherm

Zermelo - 2020-12-03 - [FAQ](https://support.zermelo.nl/kb/faq)

Desktop: Scherm verdwijnt achter hoofdscherm

Een enkele keer kan dit nog voorkomen. Dit lost u als volgt op:

Ga met uw muis naar de taakbalk en plaats uw muis boven het zermelo logo

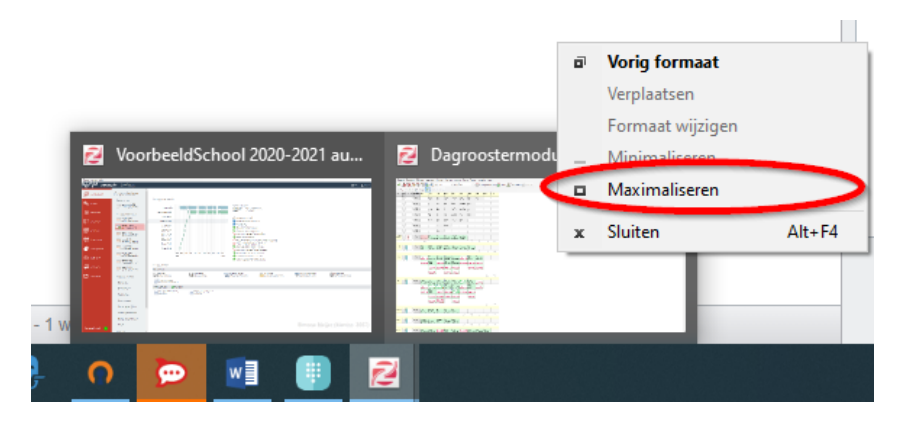

Klik vervolgens met rechts op het scherm dat niet meer zichtbaar is

Kies voor Maximaliseren